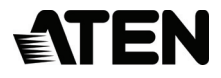

# **USB-C Multiport Dock with Power Charging**

**USER MANUAL**

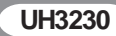

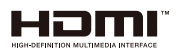

# EMC Information

Federal Communication Commission Interference Statement: This equipment has been tested and found to comply with the limits for a Class B digital service, pursuant to Part 15 of the FCC rules. These limits are designed to provide reasonable protection against harmful interference in a residential installation. Any changes or modifications made to this equipment may void the user's authority to operate this equipment. This equipment generates, uses, and can radiate radio frequency energy. If not installed and used in accordance with the instructions, may cause harmful interference to radio communications. However, there is no guarantee that interference will not occur in a particular installation. If this equipment does cause harmful interference to radio or television reception, which can be determined by turning the equipment off and on, the user is encouraged to try to correct the interference by one or more of the following measures:

Reorient or relocate the receiving antenna;

Increase the separation between the equipment and receiver;

Connect the equipment into an outlet on a circuit different from that which the receiver is connected;

Consult the dealer/an experienced radio/television technician for help.

**FCC Caution**: Any changes or modifications not expressly approved by the party responsible for compliance could void the user's authority to operate this equipment.

This device complies with Part 15 of the FCC Rules. Operation is subject to the following two conditions:

(1) this device may not cause harmful interference, and

(2) this device must accept any interference received, including interference that may cause undesired operation.

#### **KCC Statement**

유선 제품용 / B 급 기기 ( 가정용 방송 통신 기기 ) ...<br>이 기기는 가정용 (B 급 ) 전자파적합기기로서 주로 가정에서 사용하는 것을 목적으로 하며 , 모든 지역에서 사용할 수 있습니다 .

#### RoHS

This product is RoHS compliant.

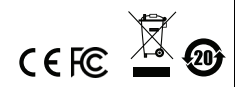

© Copyright 2021 ATEN® International Co., Ltd. Manual Date: 2021-01-06

ATEN and the ATEN logo are registered trademarks of ATEN International Co., Ltd. All rights reserved. All other brand names and trademarks are the registered property of their respective owners. The terms HDMI, HDMI High-Definition Multimedia Interface, and the HDMI Logo are trademarks or registered trademarks of HDMI Licensing Administrator, Inc.

# UH3230 User Manual

#### Online Registration

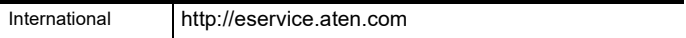

### Telephone Support

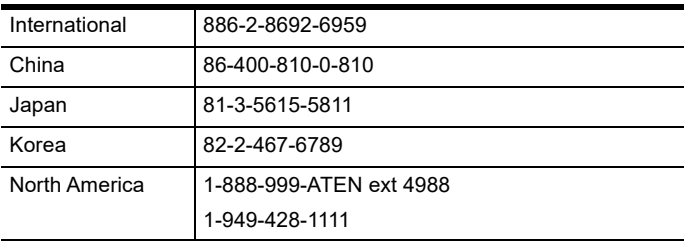

#### Technical Support

- For international online technical support including troubleshooting, documentation, and software updates: **http://eservice.aten.com**
- For North American technical support:

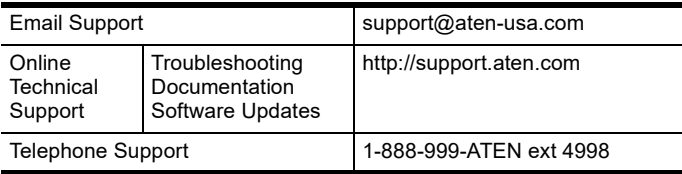

## Package Contents

The UH3230 USB-C Multiport Dock package contains the following items:

- 1 UH3230 USB-C Multiport Dock
- ◆ 1 USB-C Cable
- 1 AC Power Adapter with Cable
- ◆ 1 User Instructions\*

Check to make sure that all the components are present and that nothing got damaged in shipping. If you encounter a problem, contact your dealer.

Read this manual thoroughly and follow the installation and operation procedures carefully to prevent any damage to the unit, and/or any of the devices connected to it.

**\*** Features may have been added to the UH3230 since this manual was printed. Please visit our website to download the most up-to-date version of the manual.

## **Overview**

The UH3230 4K USB-C Multiport Dock transforms your USB-C or Thunderbolt™ 3 computer into a dual monitor workstation. This all-in-one docking station provides 8 ports that instantly connect and disconnect from your USB-C or Thunderbolt™ 3 computer through a single high speed USB-C cable.

The UH3230 features DisplayPort with Multi-Stream Transport, HDMI, USB 3.1 Gen 1, audio and Gigabit Ethernet ports, allowing your laptop to perform like a desktop. It supports dual view setups and a variety of video converters that can convert HDMI, DVI or VGA outputs for use in dual display modes. The UH3230 can route video from the source device to a DisplayPort and HDMI monitor, splitting the video transmission for a dual view display via a single cable while maintaining a high quality 4K resolution.

The ATEN 4K USB-C docking station provides a front panel USB 3.1 port for high speed data transfers and fast charging of portable devices and will also charge your laptop through the rear panel's USB-C port.

Features

- Connect up to 8 devices to a laptop through a single USB-C cable
- Supports 4K video resolutions via a DisplayPort or HDMI display
- Supports dual monitors in mirror and extended mode up to 1080p\*
- Supports USB Power Delivery 2.0 for charging a laptop via USB-C ports\*\*
- USB 3.1 Gen 1 front panel port supports Fast-Charging\*\*\*

**Note:** 1. Mac computers only support a single-view output.

- 2. The UH3230 will not charge a device that uses a proprietary USB-C charging interface. Supported power profiles include 20V/3A, 20V/1.8A, 12V/3A, and 5V/3A.
- 3. Supports Apple Charging (5V/2.1A) when the host is disconnected.

## System Requirements

Hardware

1 USB-C enabled computer

Software

- Windows® 10 (32-bit / 64-bit) and above
- ◆ Mac OS X 10.12 and later\*
- **Note:** 1. Multi-Stream Transport (MST) is not supported by Mac OS X.
	- 2. Only one additional video output can be utilized for extended desktop under the Mac OS X.
	- 3. The latest firmware may be required for 2016 **Machooks**

## Components UH3230

 $66E$ Front  $\ddot{\circ}$  $\begin{array}{ccc} 1 & 1 & 1 \\ 1 & 2 & 3 & 4 \end{array}$ 

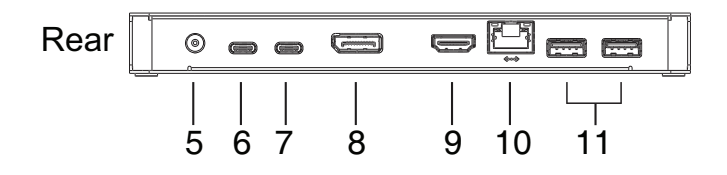

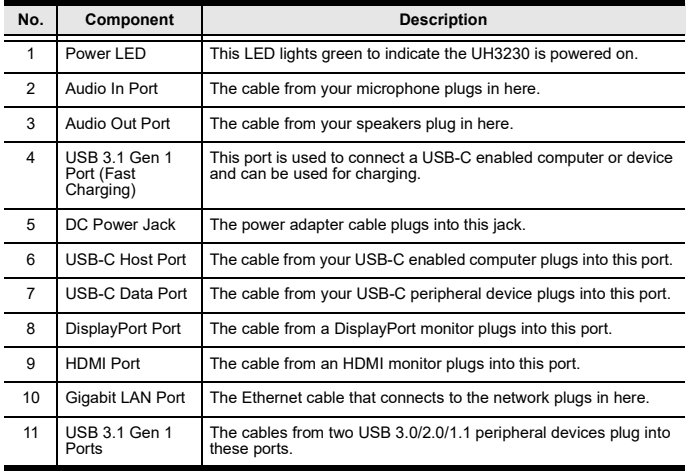

## Installation

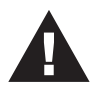

- 1. Make sure that the power to any device that you connect to the installation has been turned off.
- 2. Make sure that all devices you will be installing are properly grounded.

## Drivers

#### **Windows**

- 1. Download the Windows driver from www.aten.com
- 2. Save the **zip** file where you can easily locate it.
- 3. Unzip the driver and run Setup.exe. The driver will install and a reboot might be necessary.

#### **Mac**

- 1. Download the Mac OS X driver from www.aten.com
- 2. Save the **dmg** file where you can easily locate it.
- 3. Run the **dmg** file. The driver will install and a reboot might be necessary.

## Hardware

To setup the UH3230, use the diagram on the next page (the numbers in the diagram correspond with the numbered instructions below), and do the following:

- 1. Plug the included AC power adapter to the DC power port on the UH3230. The green power LED should light on the front panel.
- 2. Use the included USB-C cable to connect the USB-C enabled computer to the Host port (provides USB Power Delivery capability\*).
- 3. Connect an HDMI and/or DisplayPort monitor to their respective port on the UH3230. The computer will automatically detect the additional display.
- 4. Use an Ethernet cable to connect the Gigabit LAN port to an Internet connection.
- 5. Use audio cables to connect the Audio In and Audio Out ports to a microphone and speakers.
- 6. Use USB cables to connect USB 3.0/2.0/1.1 peripheral devices to the USB 3.1 Gen 1 ports.
- 7. Use a USB-C cable to connect a compatible peripheral device to the USB-C Data port.
- 8. Use a USB cable to connect the front panel USB 3.1 Gen1 port to a peripheral device (provides fast charging).

**\***The UH3230 can charge a USB-C powered laptop if the power adapter shows a specification of 20V/3A, 20V/1.8A, 12V/3A, or 5V/3A for the output power.

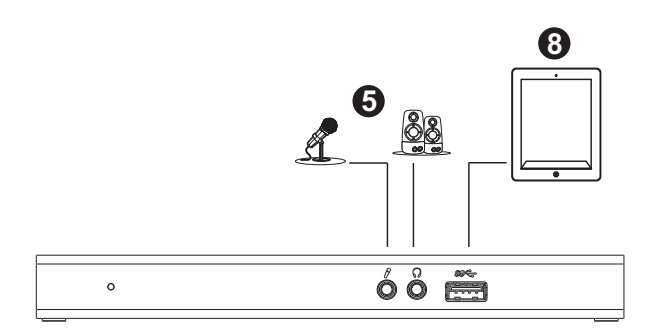

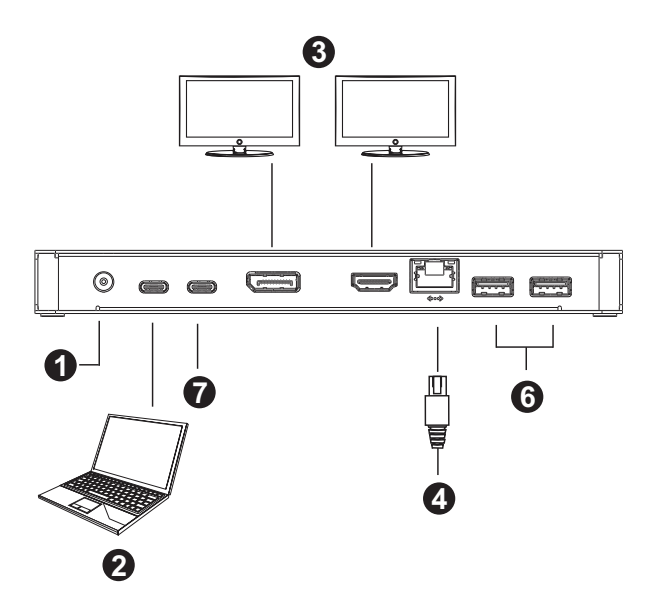

# Configuration and Settings

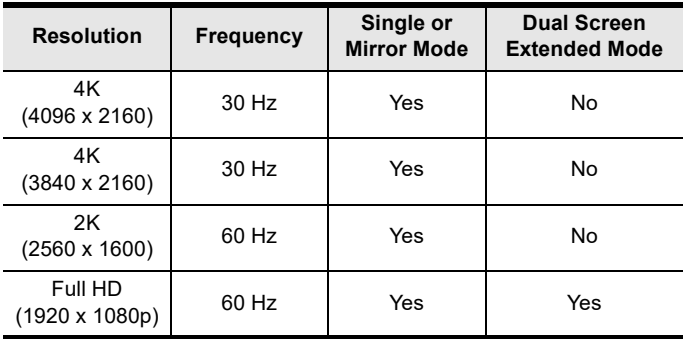

Video Output Support

Monitor/Sound Settings

External Monitor Settings: Mac OS X

#### **Option 1: Extend Mode**

- 1. Open *System Preferences* and click **Displays**.
- 2. Click on **Arrangement** to change the position of the displays currently connected.

#### **Option 2: Mirror Mode**

- 1. Open *System Preferences* and click **Displays**.
- 2. Click on **Arrangement**.
- 3. Click the box marked *Mirror Displays*.

External Sound Settings: Max OS X

- 1. Open *System Preferences* and click **Sound**.
- 2. Click on **Arrangement** to change the sound-output device to the currently connected USB DAC.

# Specifications

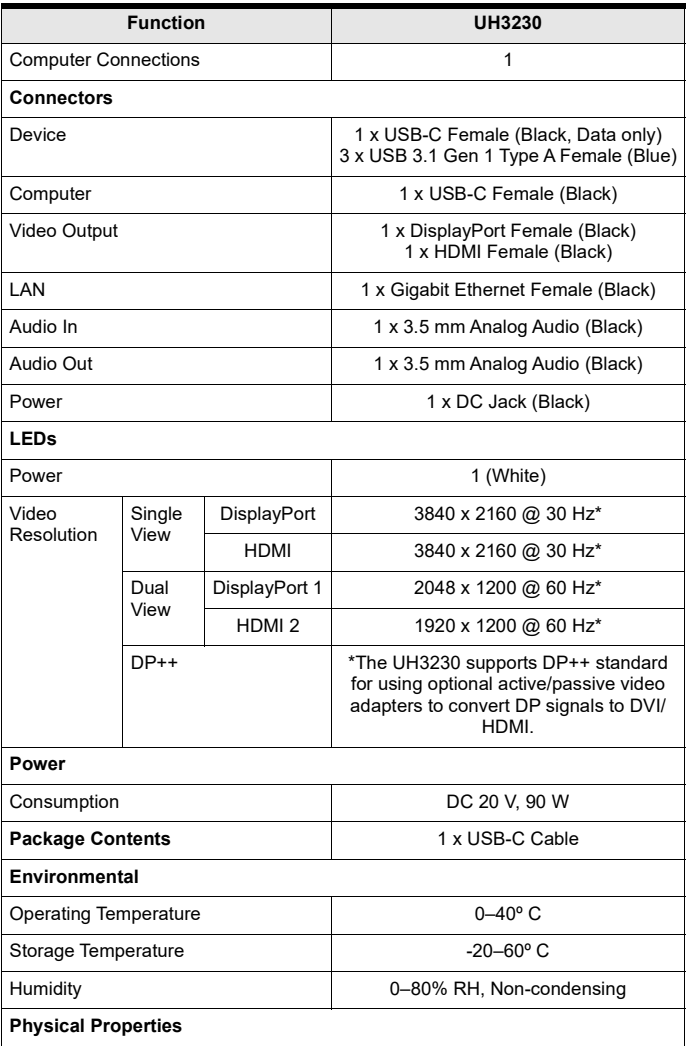

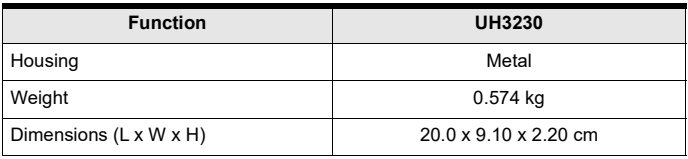

### Safety Information

Avoid circuit overloads. Before connecting any equipment to a circuit, know the power supply's limit and never exceed it. Always review the electrical specifications of a circuit to ensure that you are not creating a dangerous condition or that one doesn't already exist. Circuit overloads can cause a fire and destroy equipment.

# **Limited Warranty**

ATEN warrants its hardware in the country of purchase against flaws in materials and workmanship for a Warranty Period of two [2] years (warranty period may vary in certain regions/countries) commencing on the date of original purchase. This warranty period includes the [LCD panel of ATEN LCD KVM switches](https://www.aten.com/global/en/products/kvm/lcd-kvm-switches/). Select products are warranted for an additional year (see *[A+](https://www.aten.com/global/en/legal/policies/warranty-policy/a-plus-warranty/)  [Warranty](https://www.aten.com/global/en/legal/policies/warranty-policy/a-plus-warranty/)* for further details). Cables and accessories are not covered by the Standard Warranty.

#### **What is covered by the Limited Hardware Warranty**

ATEN will provide a repair service, without charge, during the Warranty Period. If a product is detective, ATEN will, at its discretion, have the option to (1) repair said product with new or repaired components, or (2) replace the entire product with an identical product or with a similar product which fulfills the same function as the defective product. Replaced products assume the warranty of the original product for the remaining period or a period of 90 days, whichever is longer. When the products or components are replaced, the replacing articles shall become customer property and the replaced articles shall become the property of ATEN.

To learn more about our warranty policies, please visit our website:

http://www.aten.com/global/en/legal/policies/warranty-policy/